# Download

### Apple Quicktime For Mac

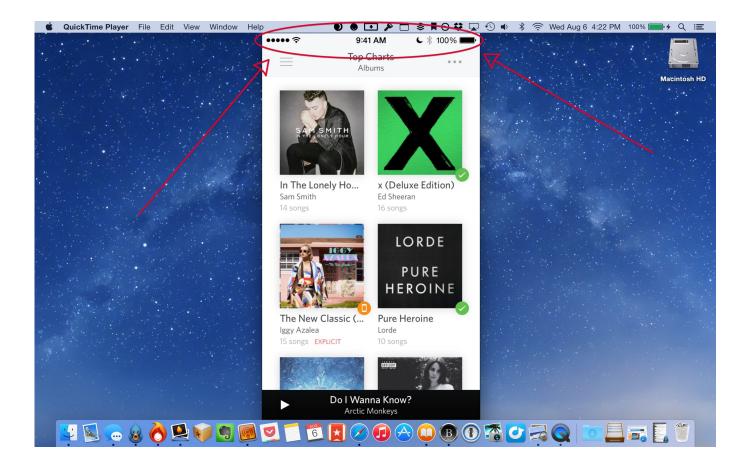

Apple Quicktime For Mac

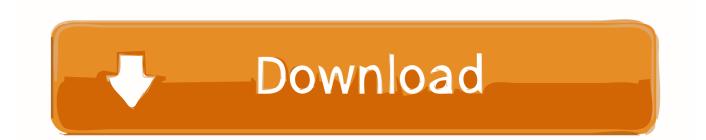

Step 2 After SoundFlower is installed successfully, restart your Mac computer to refresh all controls.

- 1. apple quicktime
- 2. apple quicktime player windows 10
- 3. apple quicktime trailers

It seems that many Mac users failed to record screen with audio by using QuickTime Player.. Apple quicktime pro free download - Apple ProApps QuickTime Codecs, Apple ProRes QuickTime Decoder, Apple QuickTime, and many more programs.. Reinstall Quicktime 6 5 2 on your Mac Jan 11, 2016 Apple QuickTime lets you play videos stored on your hard drive as well as stream content by supplying the URL of the video source.. Step 1 Download SoundFlower from https://soundflower en softonic com/mac and set it up.. Apple may provide or recommend responses as a possible solution based on the information provided; every potential issue may involve several factors not detailed in the conversations captured in an electronic forum and Apple can therefore provide no guarantee as to the.

## apple quicktime

apple quicktime, apple quicktime player powerpoint 2010, apple quicktime windows 10, apple quicktime movie file extension, apple quicktime trailers, apple quicktime pro, apple quicktime 7.7.5, apple quicktime screen recording with audio, apple quicktime 6.5, apple quicktime mpeg-2 playback component, apple quicktime player windows 10, apple quicktime movie, apple quicktime mac Gears Of War 1 Working Compressed Pc Game

Step 6 Now you can start recording your Mac screen by simply hitting the red circle icon on the screen. Actually this built-in recorder on Mac can only record the audio through external speakers and built-in microphone. Step 3 Use Finder to find QuickTime Player and launch it to start screen recording on your Mac. <u>Unduh Game Di 9apps Gratis Free</u>

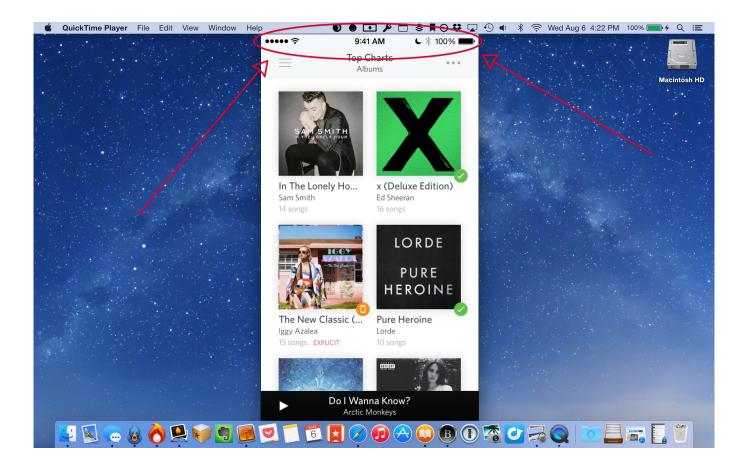

#### Unduh Mp3 Barat Terbaru Bruno Mars Count

## apple quicktime player windows 10

#### How To Remove Unwanted Downloads From Mac

It's an extension to Mac devices that allows audio information to pass into other applications.. The app shows its age, but Mainly is for Mac, not PC MOV Apple Footer This site contains user submitted content, comments and opinions and is for informational purposes only. <u>Corel Painter X Download Mac</u>

## apple quicktime trailers

#### Ups Worldship For Mac Download

It's not able to record the system sound Here in this article we will share how to record screen and audio at the same with QuickTime Player on Mac.. Download Apple Quicktime For MacApple Computer Website Quicktime DownloadApple Quicktime Player For MacI'm trying to screen record my production sessions in Ableton Live 9 using QuickTime's screen record mode.. So please follow the steps below to record Mac screen with internal audio by using QuickTime Player.. Step 4 Click File on the top menu bar and choose New Screen Recording Step 5 There is a drop-down button besides the red recording button, click it to select Soundflower option in order to record the system audio.. Then go to system preferences and visit the sound tab Click the sound output option and select SoundFlower (2ch) as your active output for the later QuickTime screen recording.. If you want to record iPhone/iPad screen with QuickTime, it's also possible Keep reading to get the detailed guide.. Part 1 QuickTime Screen Recording with Audio on MacIt's easy and free to record video on Mac with QuickTime Player, but if you want to record the internal audio on Mac as well, to achieve this you need a way to route the audio playing to QuickTime and a free program called SoundFlower can do you a favor.. You are allowed to record the full screen or drag your mouse to customize the area you want to record.. The video recording works flawlessly, but the audio from my Komplete 6 interface is not being recorded. e828bfe731 Mini Metro Free Download Mac

e828bfe731

Kawasaki Kh 125 Manual